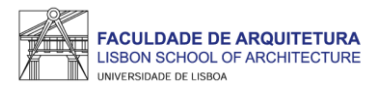

### **MANUAL DE APOIO** Matrícula/inscrição 2023/24

### **DOUTORAMENTOS**

**Nota: o presente manual tem como objetivo auxiliar os estudantes no processo de inscrição. As imagens constantes no mesmo podem variar em função do curso e/ou do estudante. A partir da [página 23](#page-22-0) respondemos a algumas das questões mais frequentes que surgem durante e após o processo de inscrição.**

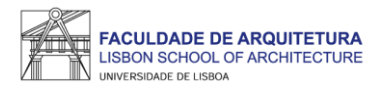

Após criação da conta campus, deverá aguardar uns minutos e aceder ao portal do aluno FenixEdu com o "utilizador" e "senha de acesso" definidos:

**https://fenix.fa.ulisboa.pt/** 

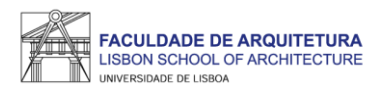

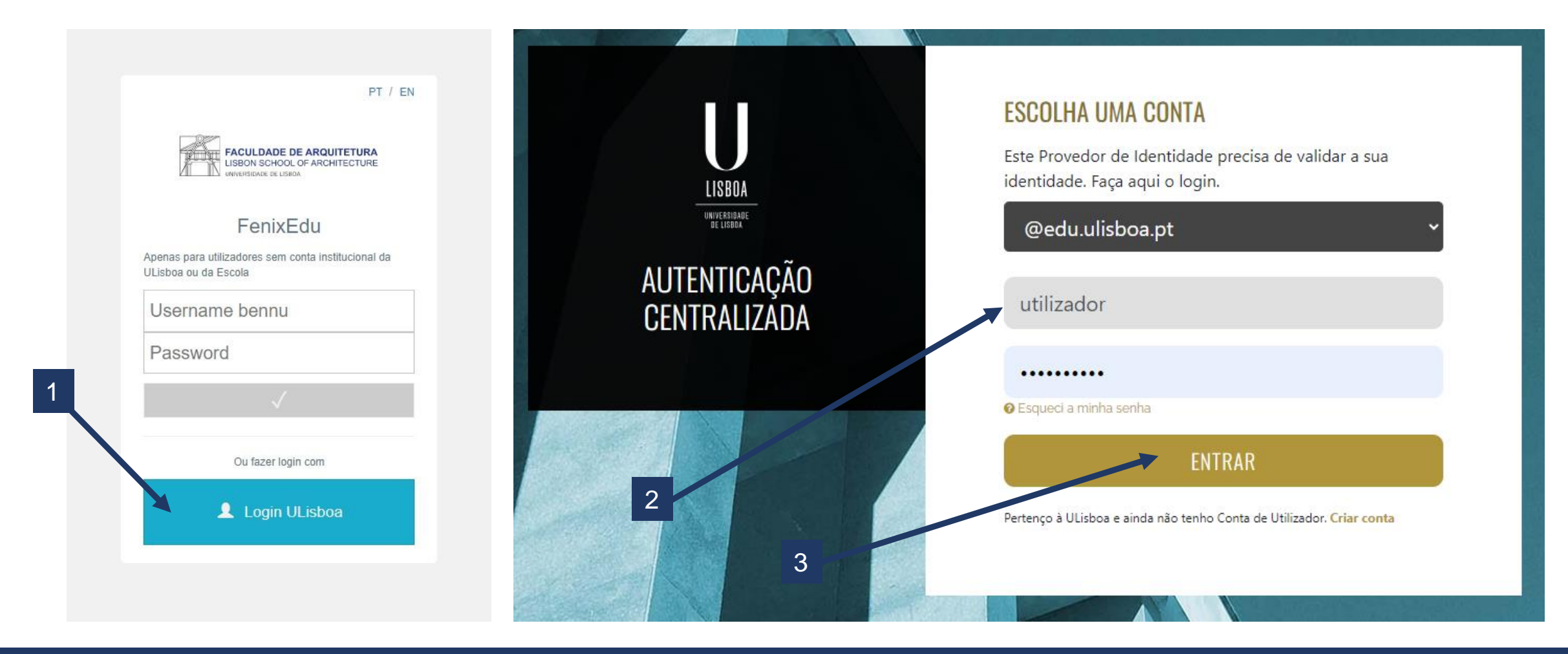

1. Aceder ao Fenix - <https://fenix.fa.ulisboa.pt/login> e clicar em "Login ULisboa"

2. Introduzir o utilizador Fenix e *password*;

3. Clicar em "entrar".

Nota: para recuperação da senha de acesso ao Fenix com os dados da conta campus, basta clicar em "esqueci a minha senha de acesso" na página de login.

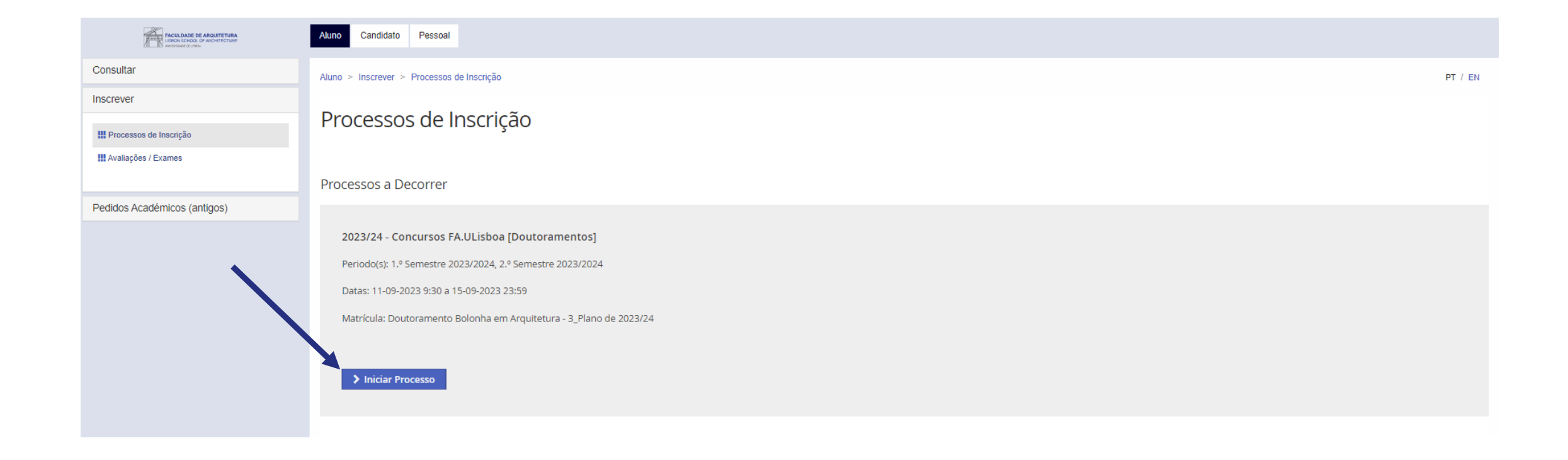

Ao aceder ao Fenix, basta clicar em "Iniciar Processo".

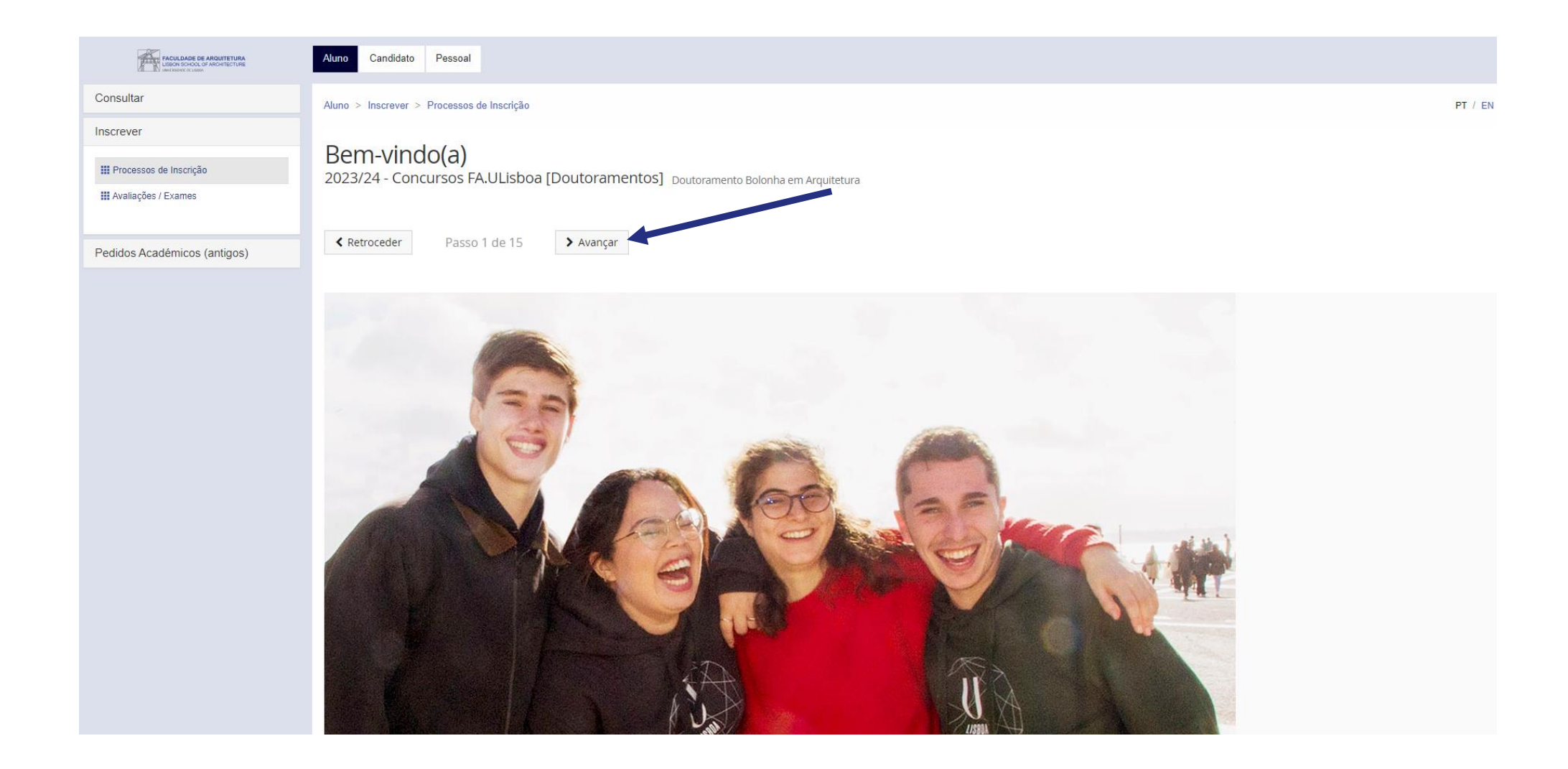

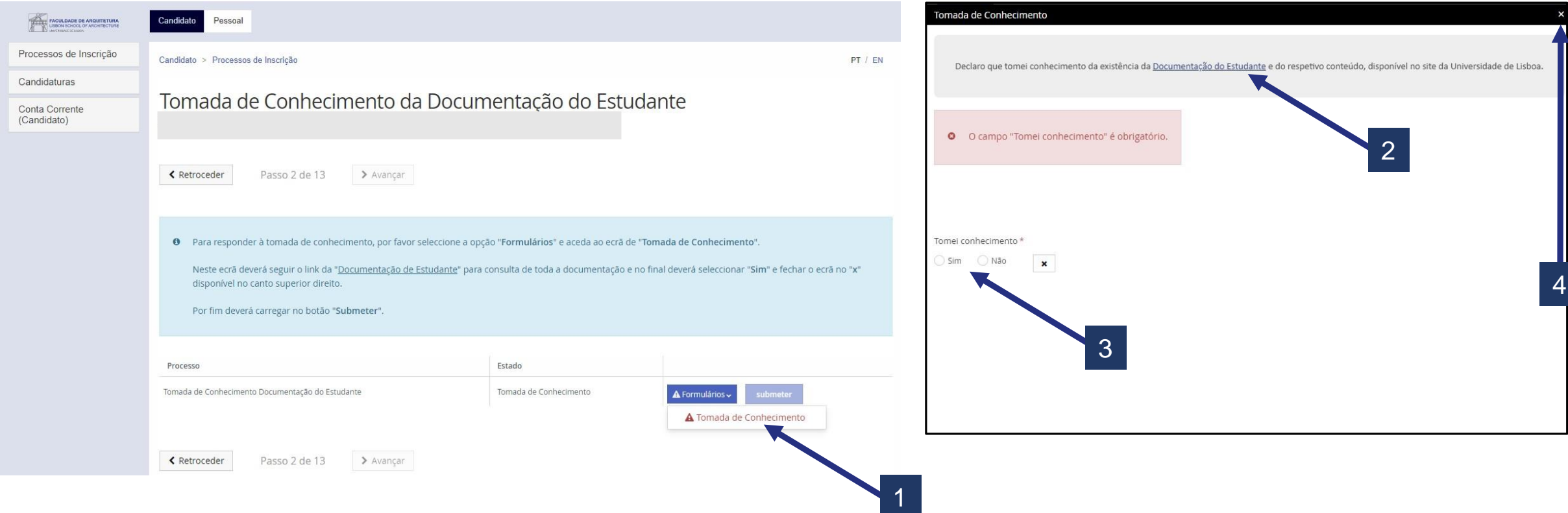

Neste ecrã, deverá tomar conhecimento da "Documentação de Estudante" da Ulisboa.

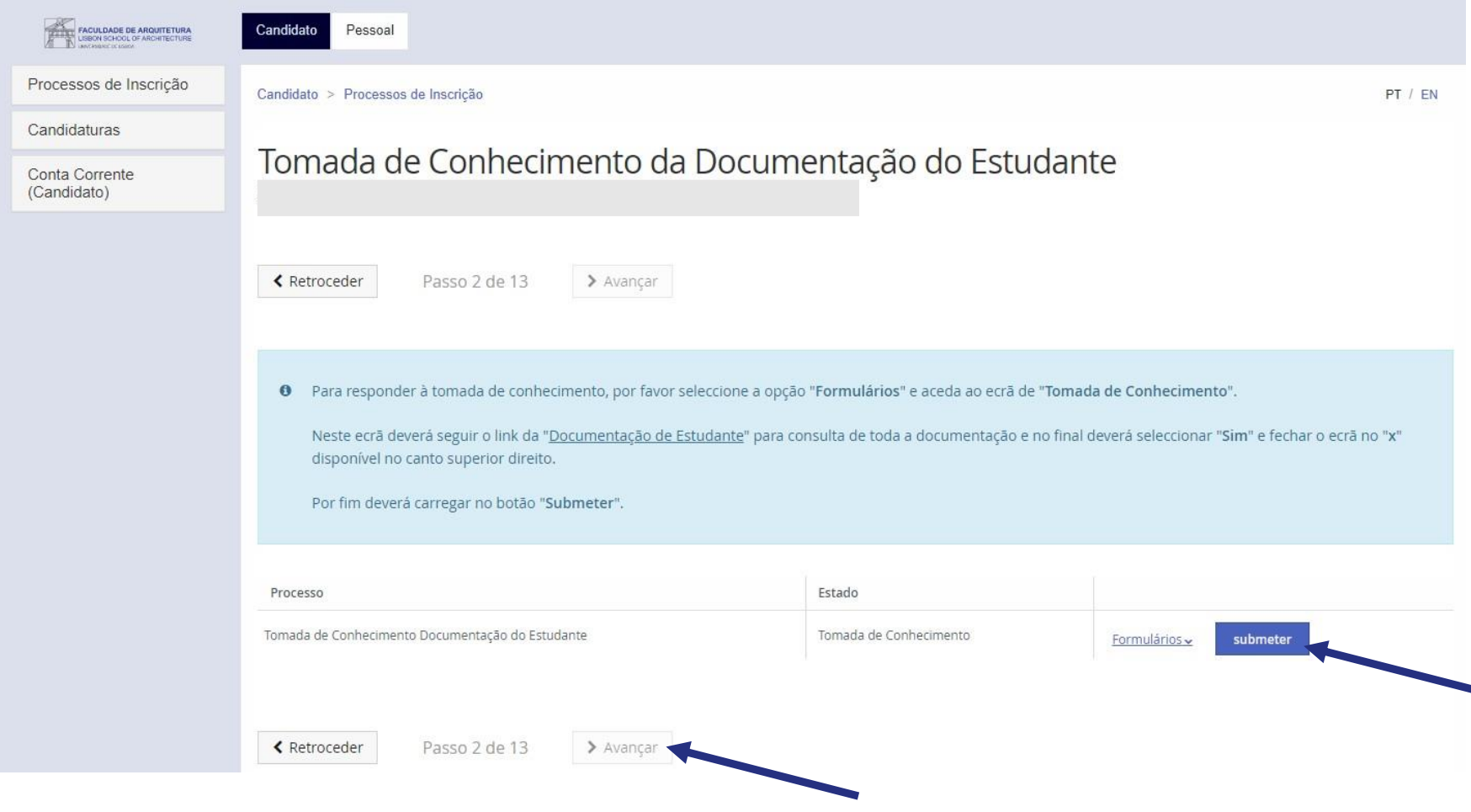

Seguidamente deve clicar em "submeter" e avançar para o próximo passo.

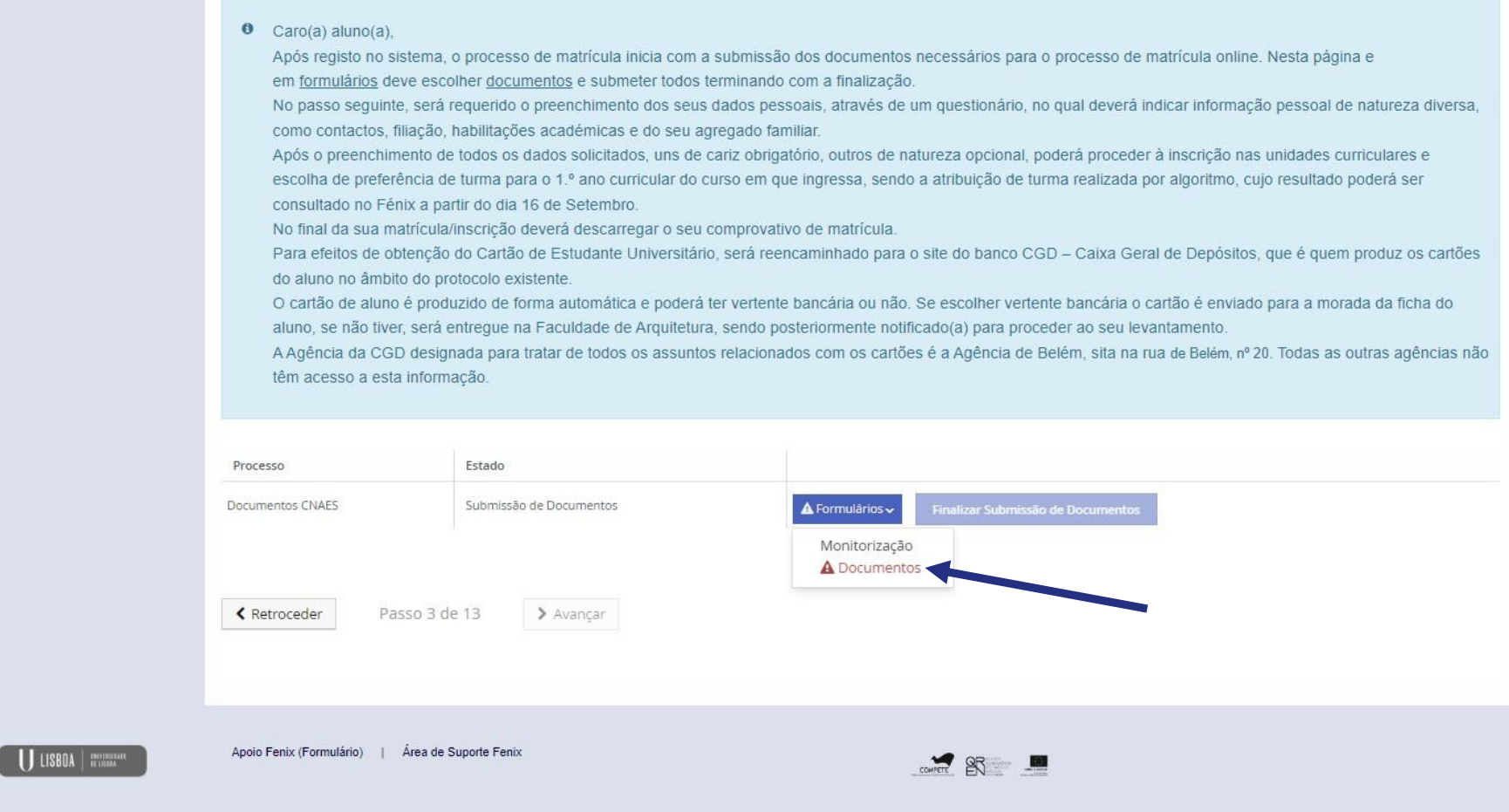

Neste passo, deve selecionar "Formulários" > "Documentos".

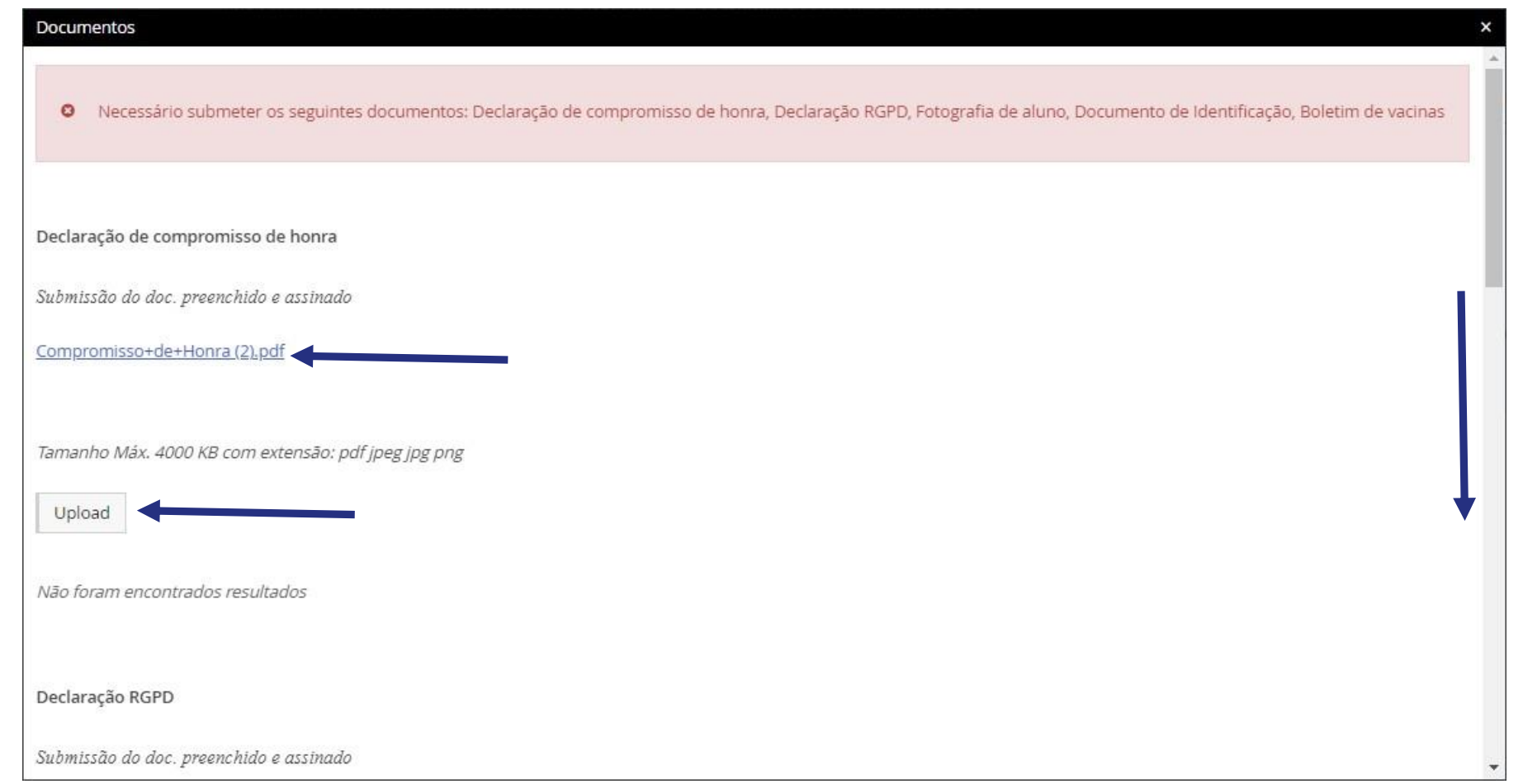

Neste ecrã, deverá carregar todos os documentos solicitados. Em alguns casos tem disponível um modelo para download que deverá preencher e fazer *upload* do mesmo.

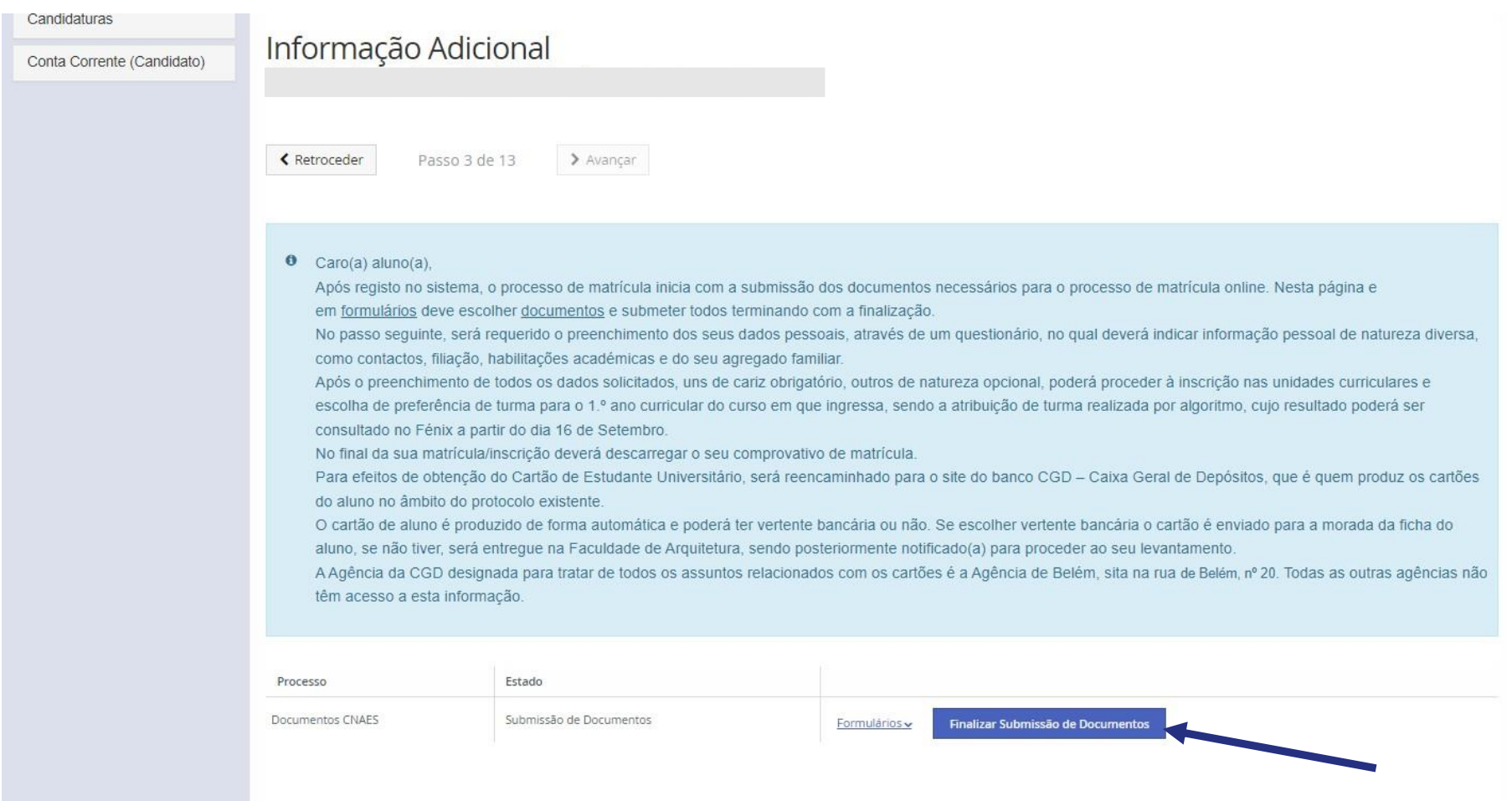

Depois de fazer *upload* de todos os documentos, basta clicar em "finalizar submissão de documentos" e avançar para o próximo passo.

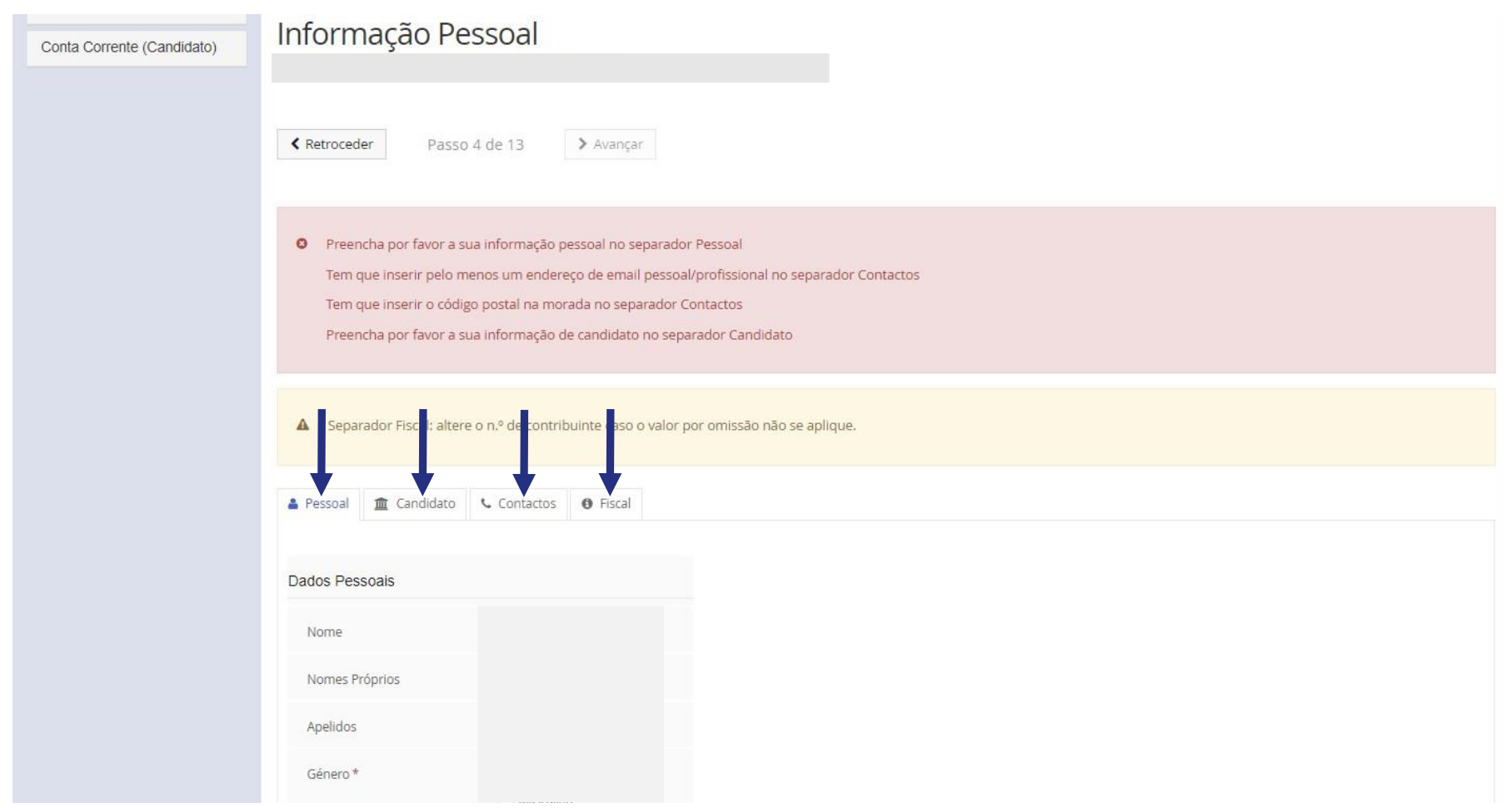

No passo 4 deve atualizar todos os dados pessoais e fiscais.

**ATENÇÃO:** os dados preenchidos neste passo são essenciais para comunicações futuras e emissão de recibos, pelo que deve ser rigoroso no preenchimento desta informação.

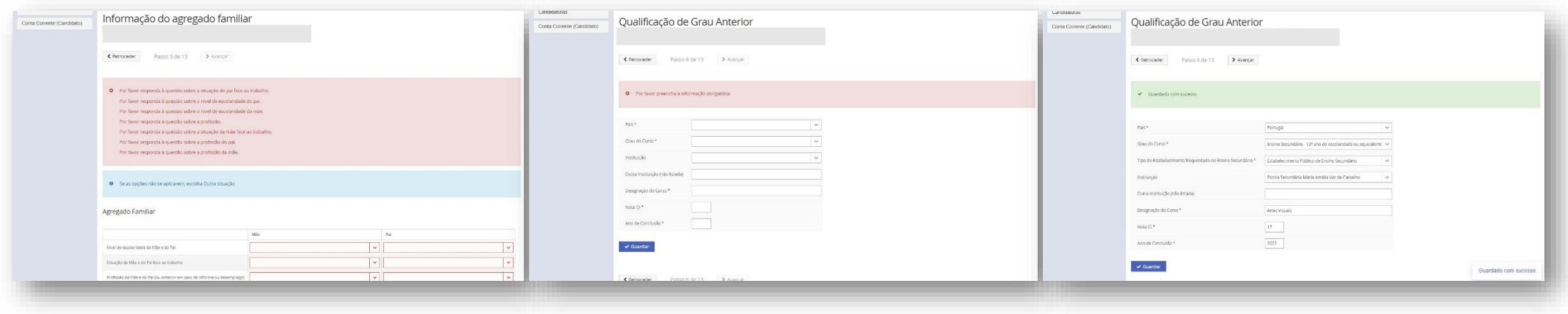

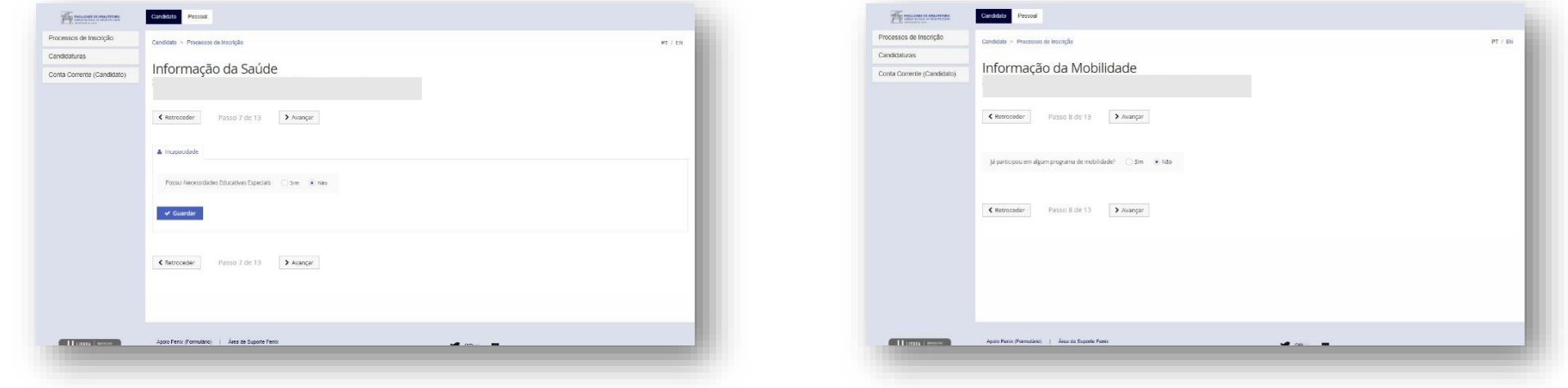

Nestes ecrãs, vão ser solicitados vários dados, alguns de preenchimento obrigatório, outros de caráter facultativo. Deverá prestar a informação o mais precisa possível.

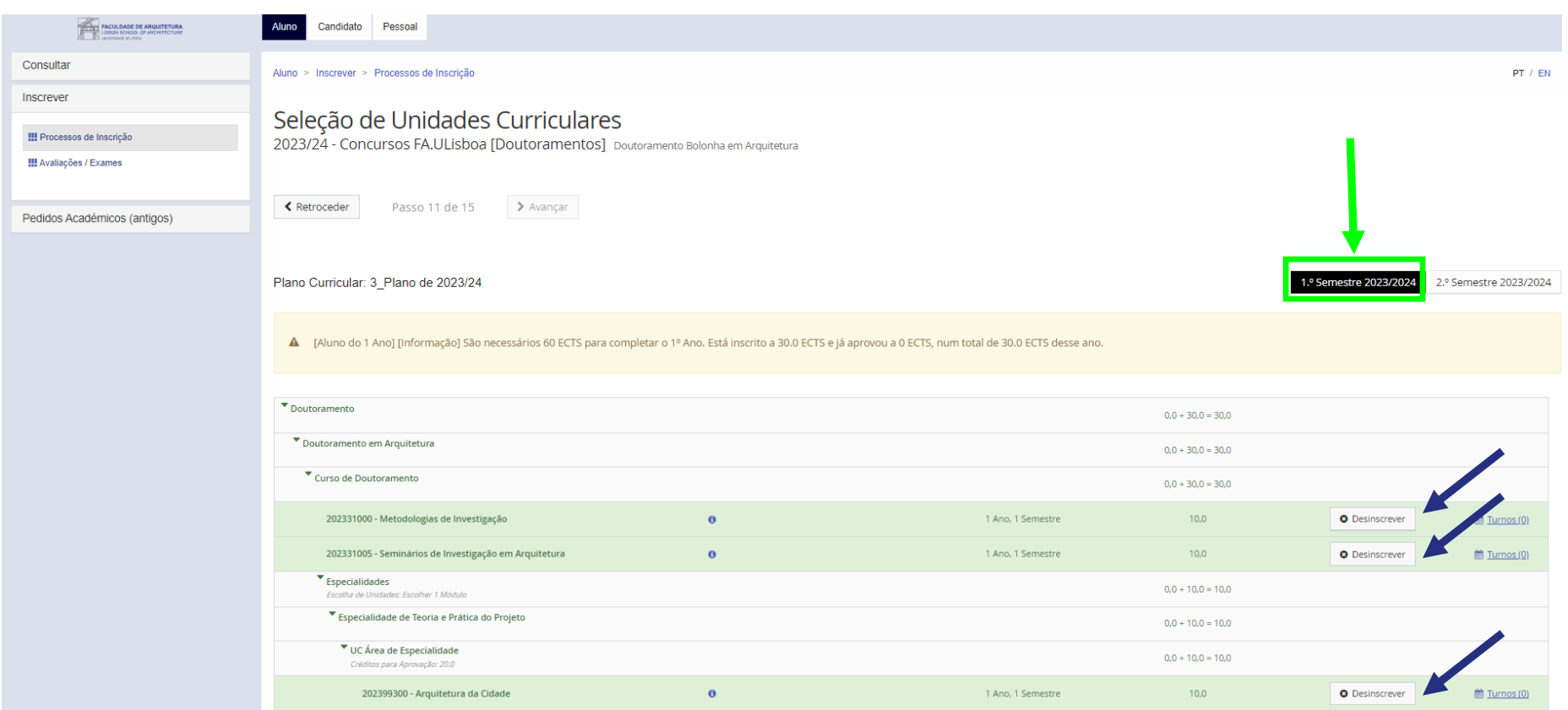

Deverá selecionar todas as unidades curriculares do 1.º Ano, 1.º semestre.

No caso do Doutoramento em Arquitetura, deverá também selecionar uma unidade curricular optativa (que exemplificamos no slide seguinte).

Os horários das diferentes turmas podem ser consultados no portal do Conselho Pedagógico, **[AQUI](http://pedagogico.fa.ulisboa.pt/index.php/horarios)**.

 $13$ 

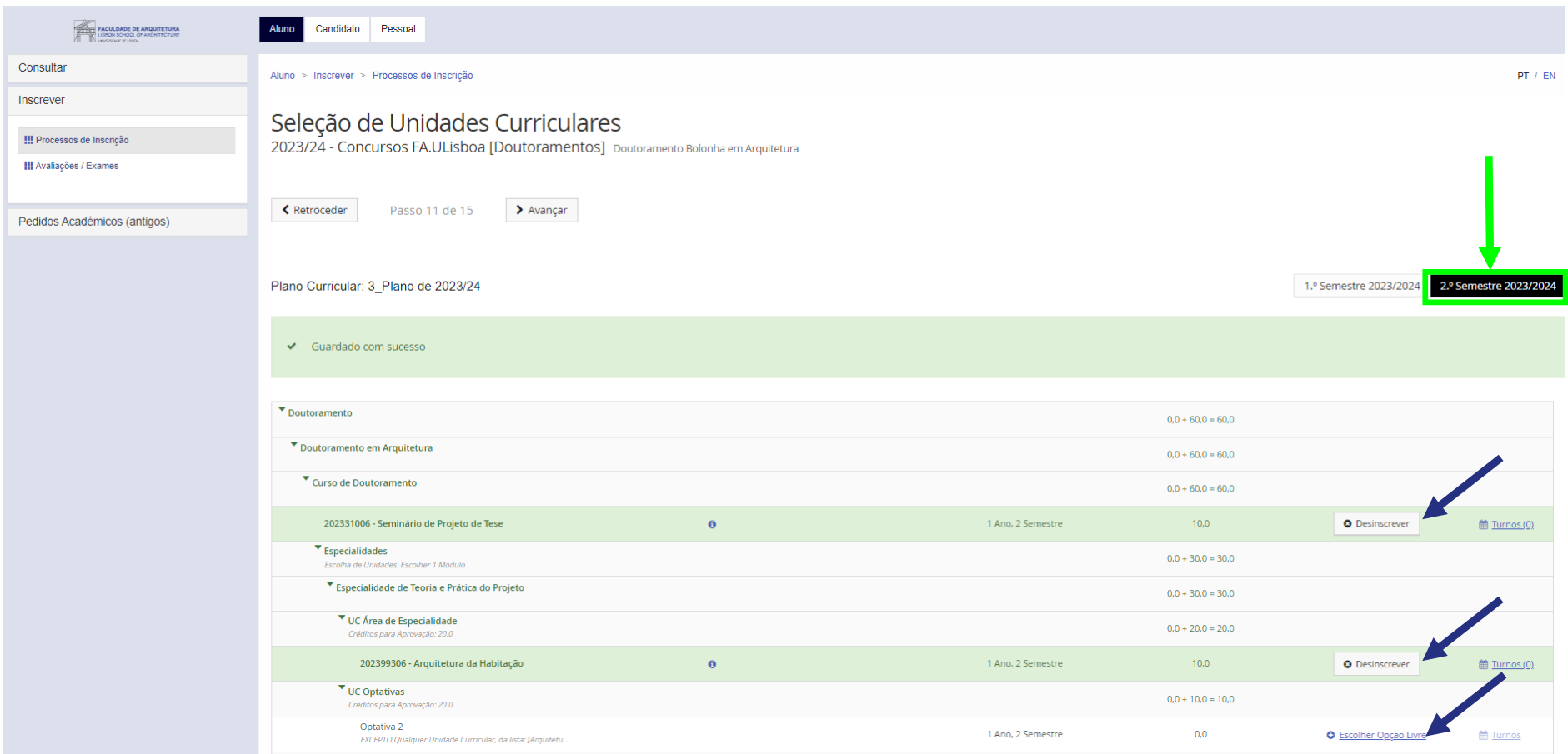

Deverá selecionar todas as unidades curriculares **também do 2.º Ano, 2.º semestre**. Deverá também selecionar uma unidade curricular optativa (que exemplificamos no slide seguinte).

Os horários das diferentes turmas podem ser consultados no portal do Conselho Pedagógico, **[AQUI](http://pedagogico.fa.ulisboa.pt/index.php/horarios)**.

14

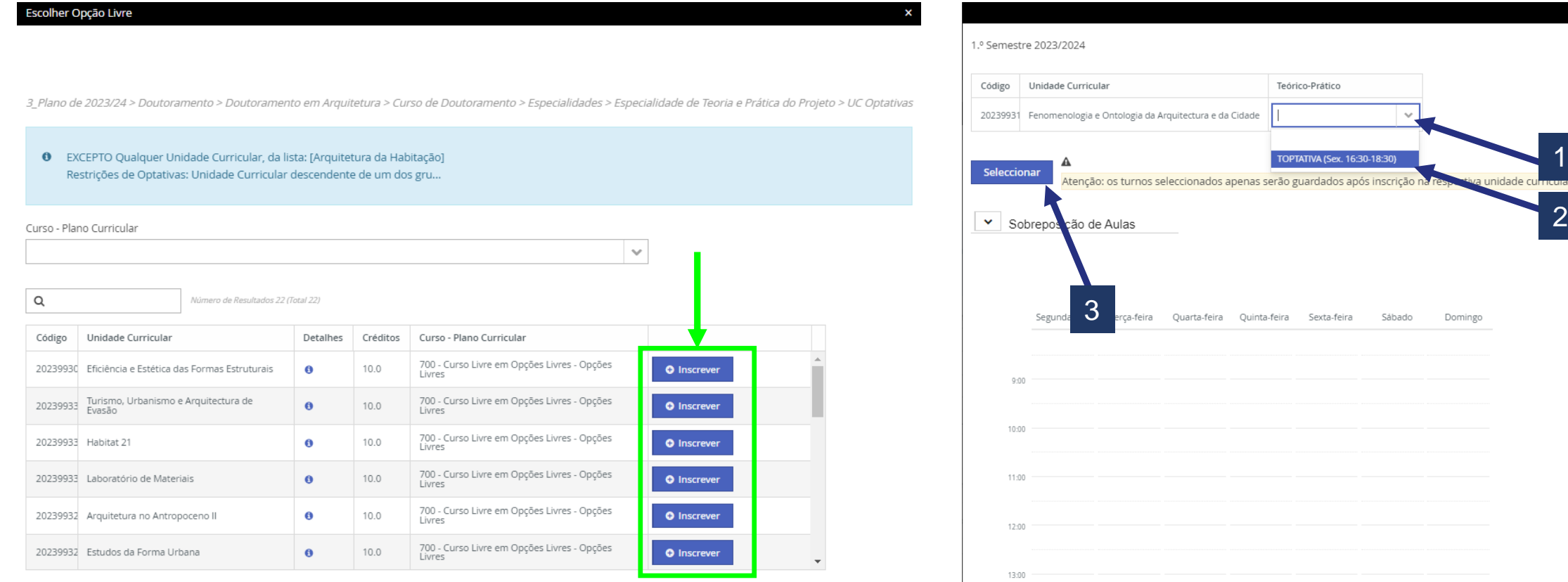

Deverá selecionar uma unidade curricular optativa no 2.º semestre.

Os horários das diferentes turmas podem ser consultados no portal do Conselho Pedagógico, **[AQUI](http://pedagogico.fa.ulisboa.pt/index.php/horarios)**.

 $\boldsymbol{\mathsf{x}}$ 

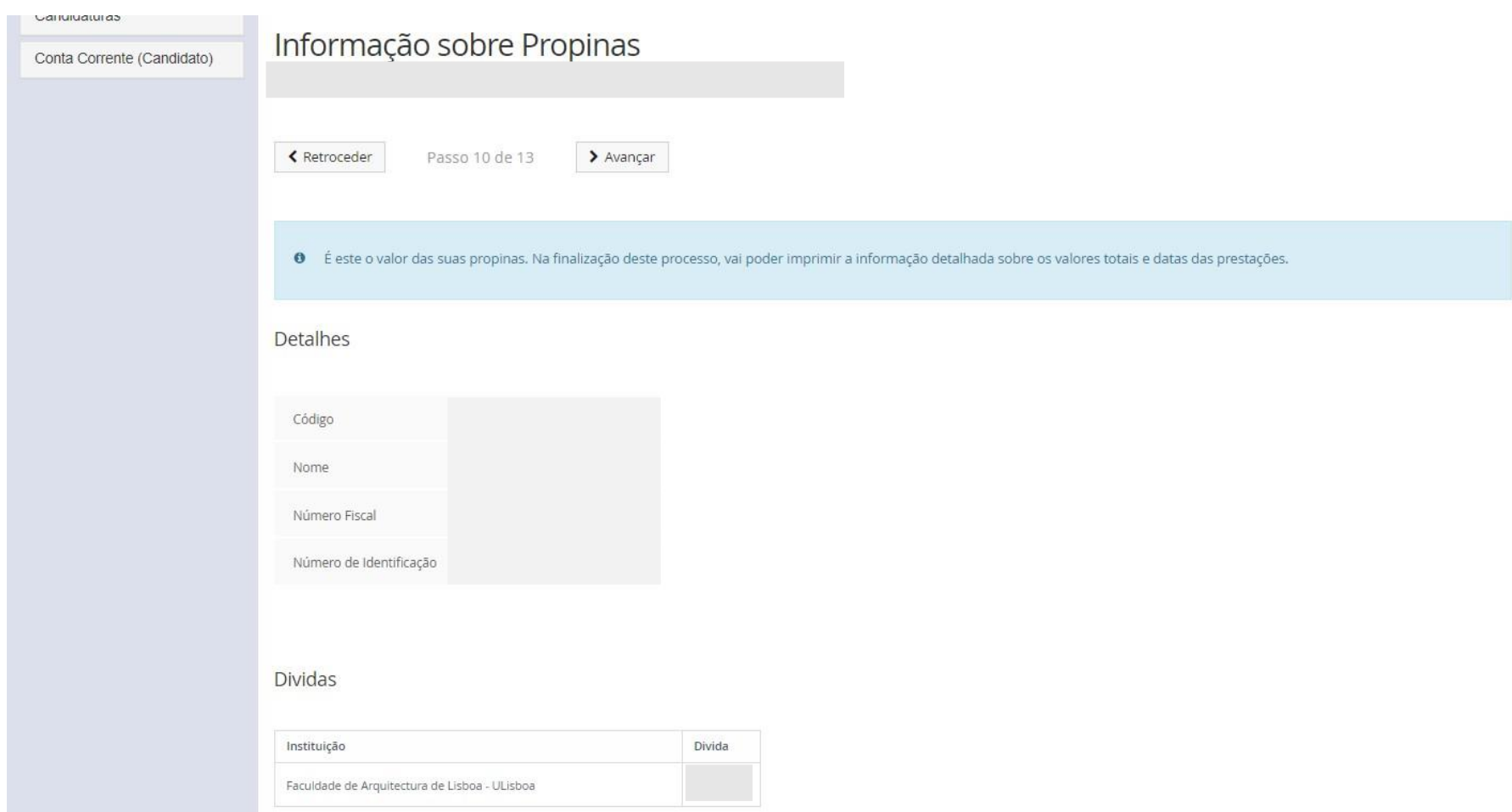

Neste passo são gerados automaticamente os valores de propinas, seguro escolar e despesa administrativa para 2022/23.

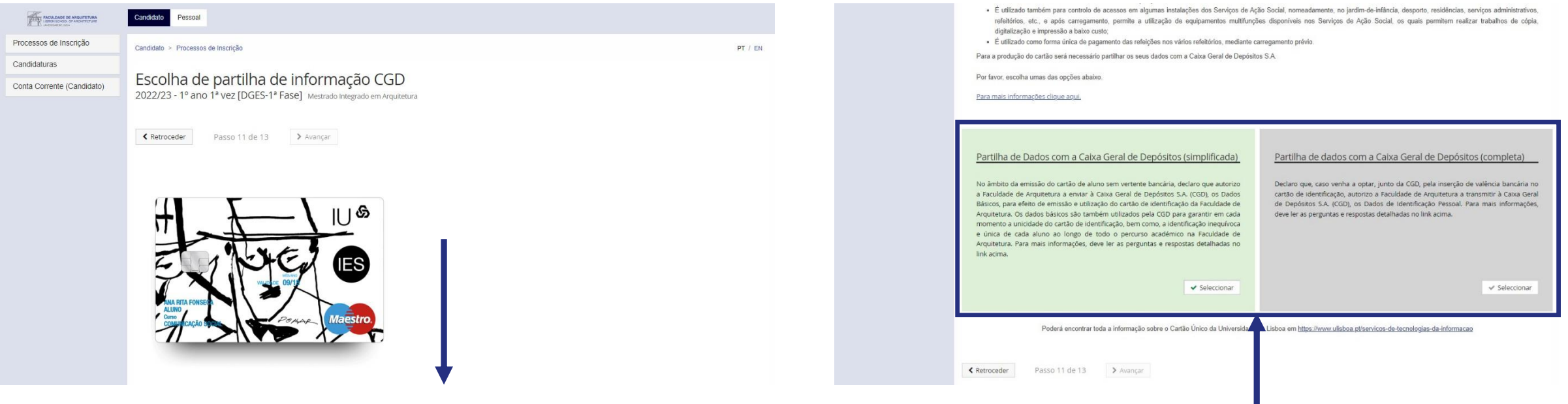

Neste passo, deverá selecionar a opção de partilha de dados com a CGD para efeito de emissão de cartão de estudante. Este cartão é de emissão obrigatória e identifica todos os estudantes da FA.Ulisboa.

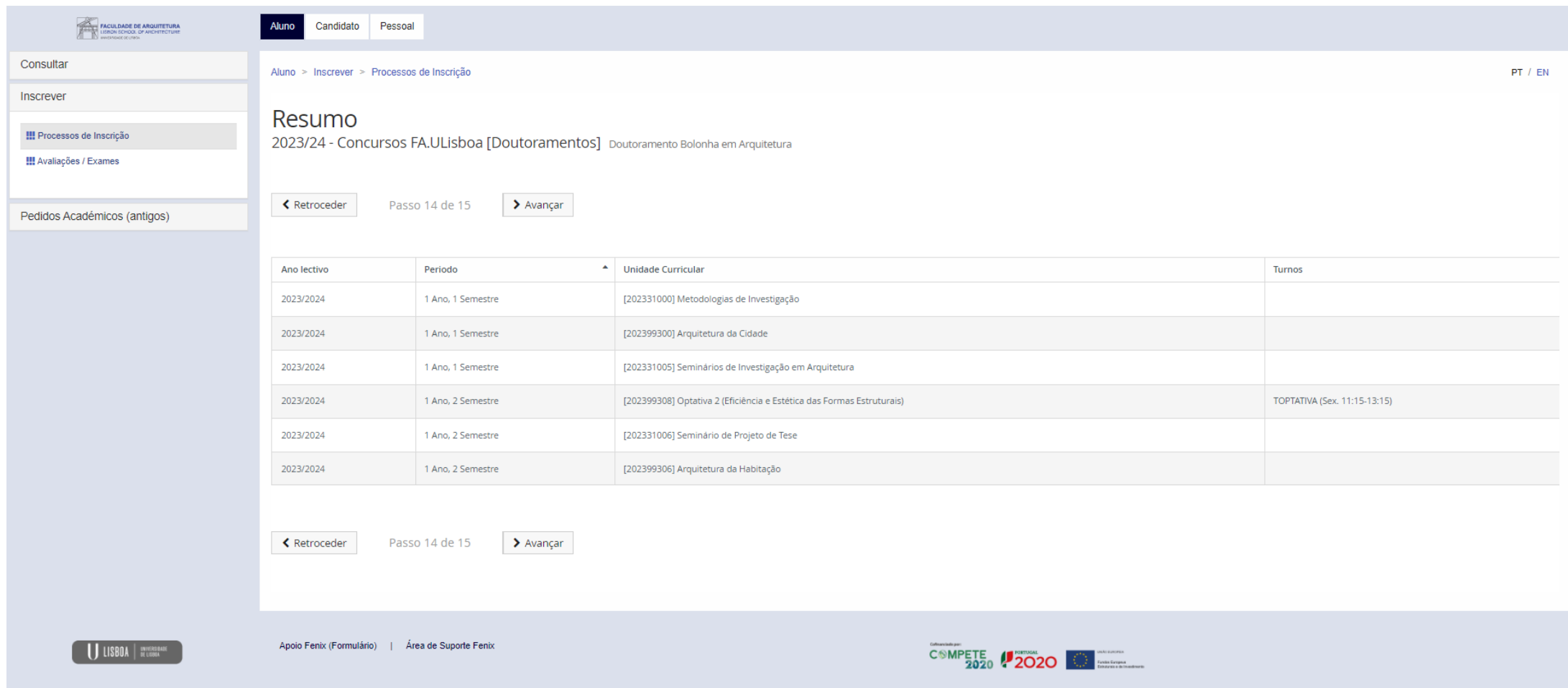

As unidades curriculares que selecionou, para o 1.º e 2.º semestre do 1.º ano, devem surgir todas neste ecrã resumo.

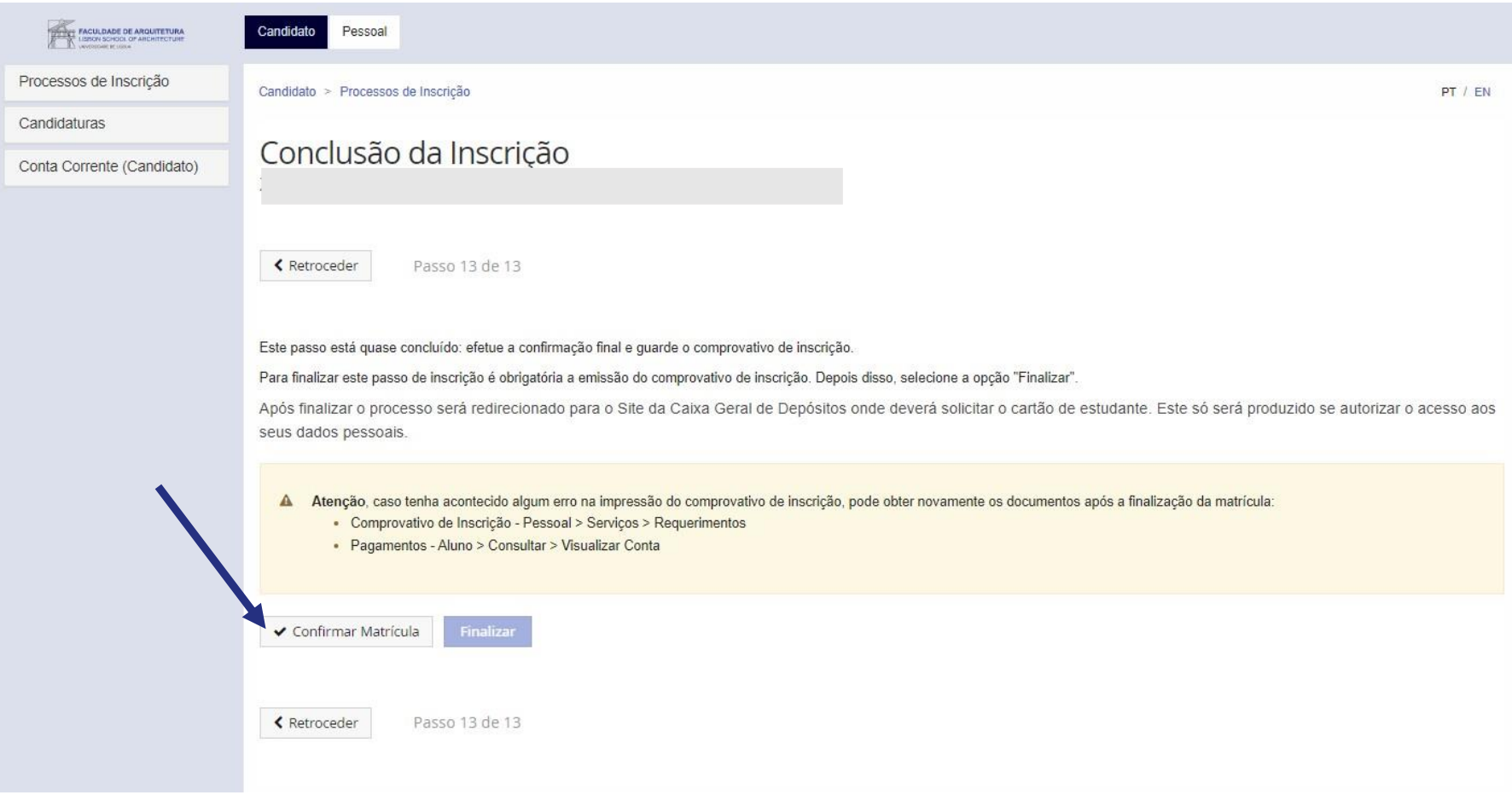

No último passo, deve clicar em "Confirmar Matrícula" para ter acesso ao comprovativo de inscrição.

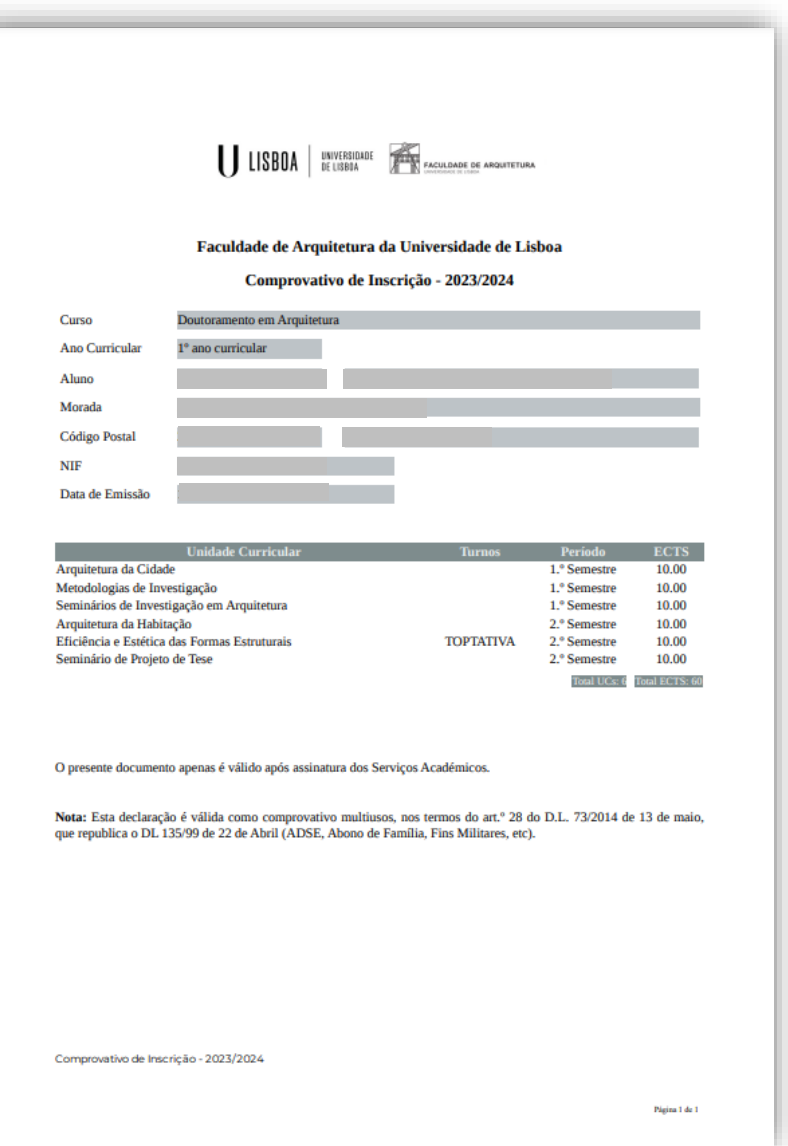

Exemplo de comprovativo de inscrição.

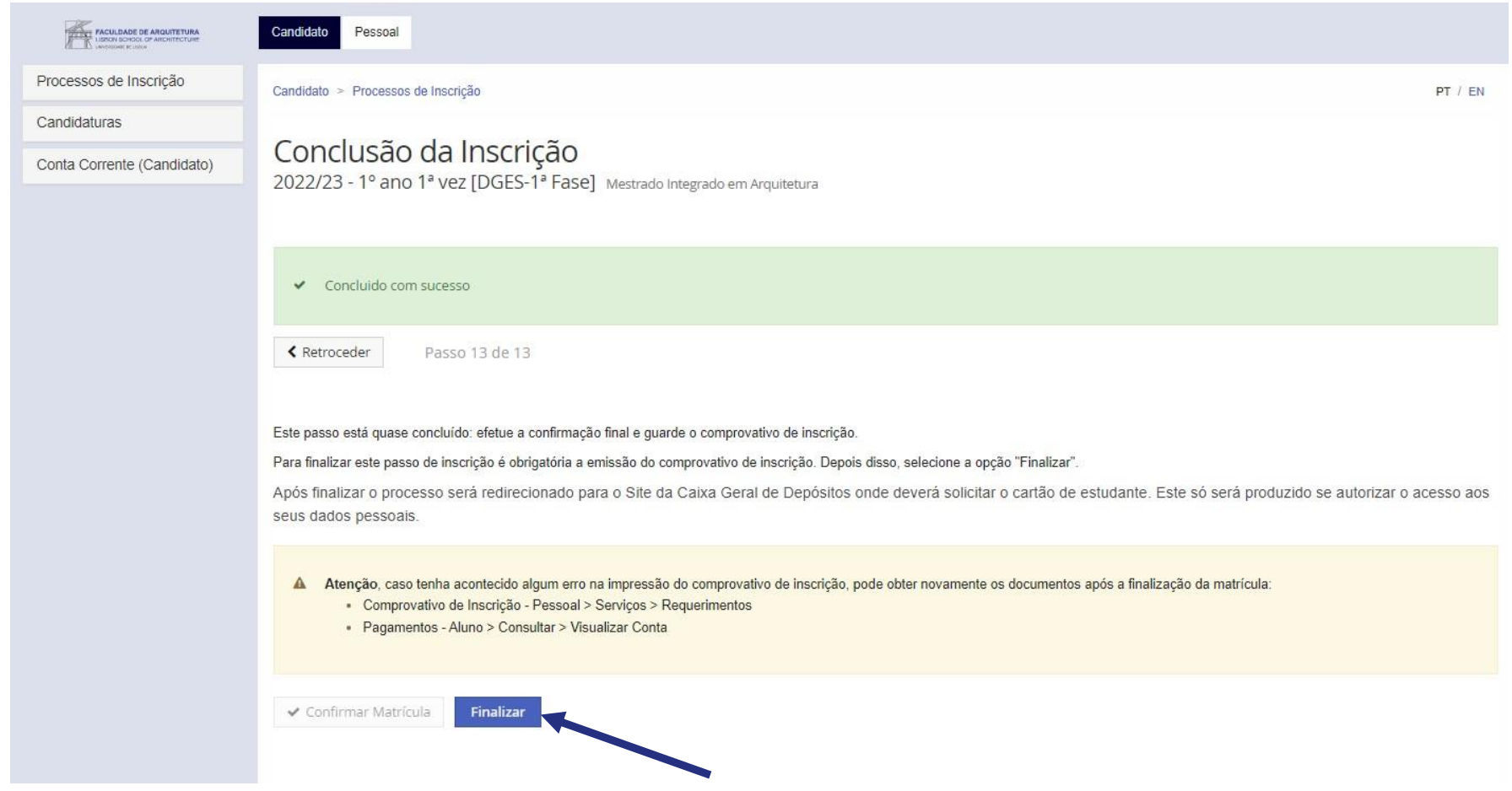

Após verificar o comprovativo de inscrição, basta clicar em "finalizar".

Ao clicar vais ser encaminhado(a) para a página da Caixa Geral de Depósitos para solicitar a emissão do Cartão de Estudante *on-line* com [Chave Móvel Digital](https://www.fa.ulisboa.pt/index.php/pt/agenda/noticias-2/item/1839-vais-entrar-na-fa-ulisboa-pelo-concurso-nacional-de-ace) (CMD).

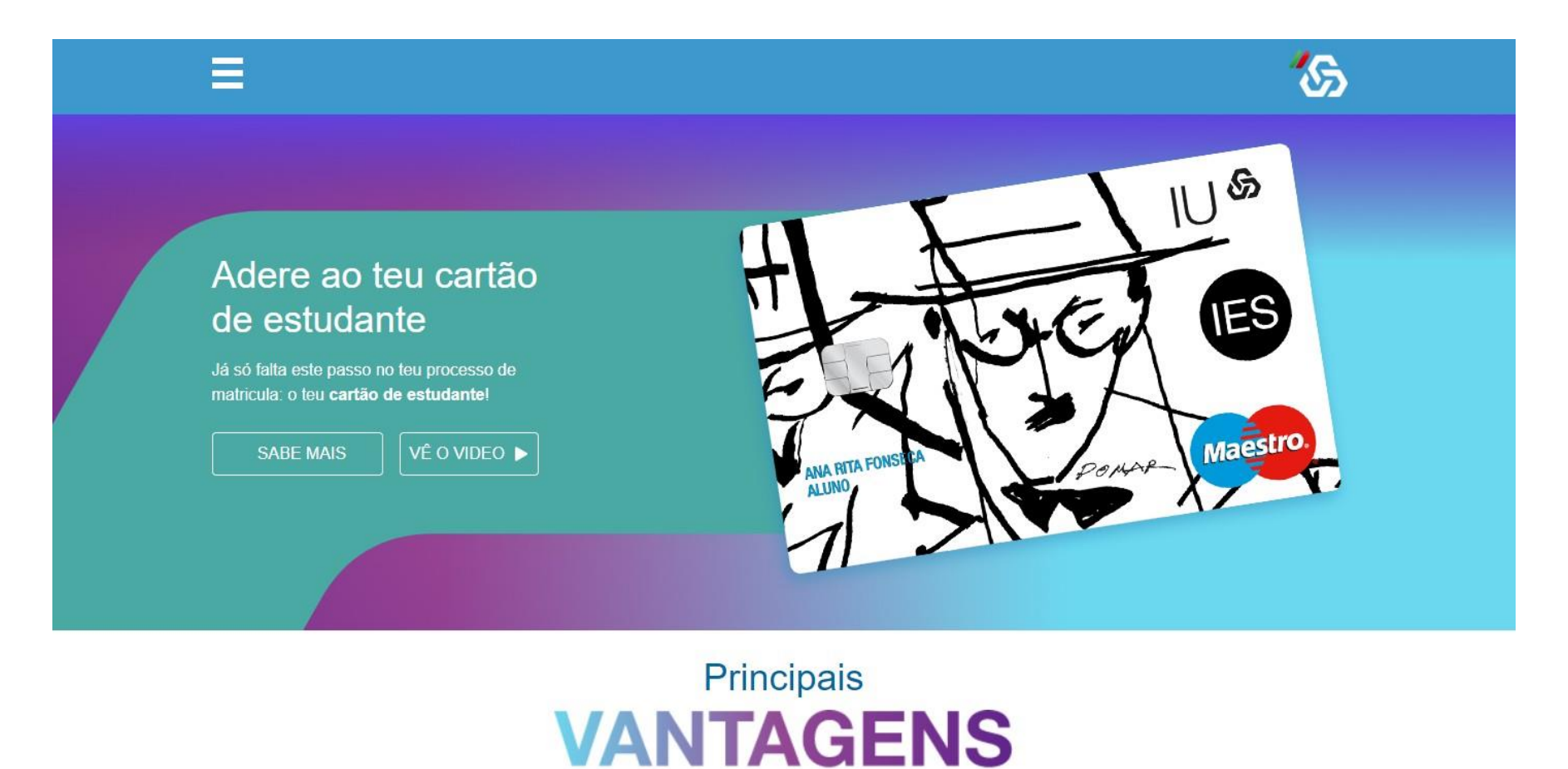

Caso não consigas ativar a tua Chave Móvel Digital, deves aguardar o nosso contacto para solicitares a emissão do Cartão de Estudante na FA.ULisboa.

**ATENÇÃO: não deves dirigir-te à Caixa Geral de Depósitos para solicitares a emissão do cartão.**

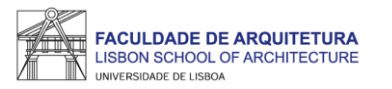

## <span id="page-22-0"></span>**Perguntas Frequentes**

#### Não consigo criar conta campus, e agora?

Se seguiu todos os passos deste manual para a criação da Conta Campus e não a conseguiu criar, deve enviar um *[ticket](https://posgraduacao.fa.ulisboa.pt/hesk/index.php?a=add&category=19)* com os seus dados para que te possamos ajudar. Fique descansado(a), vamos responder rapidamente. Pode também ligar para o 213615818.

Já criei a Conta Campus mas não consigo fazer login no Fenix, o que devo fazer?

Se imediatamente a seguir à criação da Conta Campus não consegue entrar no Fenix, aguarde uns minutos e tente novamente. Por serem muitos alunos, os sistemas podem demorar alguns minutos a sincronizar.

Se após alguns minutos continua a não conseguir entrar no Fenix, envie-nos um *[ticket](https://posgraduacao.fa.ulisboa.pt/hesk/index.php?a=add&category=19)* para que possamos despistar o que se passa.

Não consigo avançar no processo de inscrição. Onde posso obter apoio?

Se seguiu todos os passos deste manual e não consegue avançar com o processo de inscrição, deve enviar um *[ticket](https://posgraduacao.fa.ulisboa.pt/hesk/index.php?a=add&category=19)* com os seus dados para que te possamos ajudar.

Como posso recuperar a senha de acesso à Conta Campus/Fenix?

Sempre que se esquecer da senha de acesso à Conta Campus/Fenix só precisa de aceder ao portal do utilizador e fazer a recuperação do acesso: <https://utilizador.ulisboa.pt/UlisboaUsers/reset/forgotPassword>

Onde posso consultar os horários e o calendário académico?

A emissão dos horários e do calendário académico é da responsabilidade de Conselho Pedagógico - <http://pedagogico.fa.ulisboa.pt/>

#### Em que dia iniciam as aulas?

Como pode confirmar no [calendário académico,](https://pedagogico.fa.ulisboa.pt/index.php/calendario) as aulas iniciam no dia 22 de setembro, de acordo com o horário da turma.

Preciso do comprovativo de inscrição carimbado, como devo proceder?

Todos os estudantes serão contactados para se dirigirem à Secretaria de Graduação para receberem o kit de boas vindas e o comprovativo de inscrição. Deves aguardar o nosso contacto para te dirigires à Secretaria, de modo a evitares filas desnecessárias ou tempos de espera elevados.

Não tenho Chave Móvel Digital (CMD), como posso pedir a emissão do cartão de estudante?

O ideal seria ativar a CMD para solicitar o seu cartão de estudante *on-line*. Se não tiver essa possibilidade, a CGD irá estar presente na FA.ULisboa (data a ser anunciada). Nessa altura, basta levar consigo o formulário que é gerado automaticamente no final da inscrição e o seu documento de identificação.

Como posso consultar os valores a pagamento e as referências multibanco?

Pode consultar essa informação no Fenix no separador "aluno" > "consultar" > "visualizar conta".

No separador "doc. pendentes" pode consultar os valores a pagar e no separador "referências para pagamento" pode consultar as referências multibanco.

#### Tenho que pagar já a totalidade das propinas?

Não. No Fenix em "aluno" > "consultar" > "visualizar conta", pode ver as datas de vencimento de todos os valores que tem que pagar neste ano letivo. **ATENÇÃO: pague com pelos menos 2 dias úteis de antecedência face à data de vencimento. Os pagamentos podem demorar até 2 dias úteis a serem creditados.**

Se pagar todos os valores relativos ao ano letivo, tenho algum desconto?

Não. Por Lei, não é permitida qualquer isenção ou desconto de propinas.

Como posso obter o apoio da Secretaria de Pós-Graduação ao longo do meu percurso académico na FA?

Antes de recorrer ao apoio da Secretaria, deve garantir que a informação que precisa não foi já disponibilizada, nomeadamente através do site da FA.

Ainda assim, poderá ter que pedir emissão de documentos, esclarecer dúvidas ou obter informações adicionais.

Prestamos todo o apoio que precisar através das seguintes formas:

- **Por escrito**  exclusivamente através de ticket <https://posgraduacao.fa.ulisboa.pt/hesk/>
- **Presencialmente**:
	- 2ª e 4ª feira: 09:30h -12:30h
	- 3ª e 5ª feira: 13:30h -16:30h
	- 6ª feira: 09:30h -12:30h | 13:30h -16:30h
- **Por telefone**  através do 213615000 (opção Secretaria de Pós-Graduação) de 2ª a 5ª das 14h30 às 16h30.

#### Como posso candidatar-me a bolsa de estudos? E a residência universitária?

Podes consultar todas as informações sobre as candidaturas a bolsas dos Serviços de Ação Social da Universidade de Lisboa (SAS.ULisboa) e sobre o alojamento aqui: [https://bit.ly/bolsasSAS\\_ULisboa](https://bit.ly/bolsasSAS_ULisboa)

Como posso obter o apoio da Secretaria de Graduação ao longo do meu percurso académico na FA?

Antes de recorreres ao apoio da Secretaria, deves garantir que a informação que precisas não te foi já disponibilizada, nomeadamente através do site da FA.

Ainda assim, poderás ter que pedir emissão de documentos, esclarecer dúvidas ou obter informações adicionais.

Prestamos-te todo o apoio que precisares através das seguintes formas:

- **Por escrito**  exclusivamente através de ticket <http://graduacao.fa.ulisboa.pt/hesk/>
- **Presencialmente**:
	- 2ª e 4ª feira: 09:30h -12:30h
	- 3ª e 5ª feira: 13:30h -16:30h
	- 6ª feira: 09:30h -12:30h | 13:30h -16:30h
- **Por telefone**  através do 213615000 (opção Secretaria de Pós-Graduação) de 2ª a 5ª das 14h30 às 16h30.

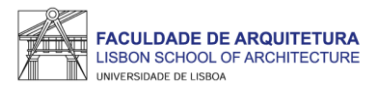

# **Bem vindo(a) à Faculdade de Arquitetura da Universidade de Lisboa!**